## Protocol

Protocol to perform integrative analysis of high-dimensional single-cell multimodal data using an interpretable deep learning technique

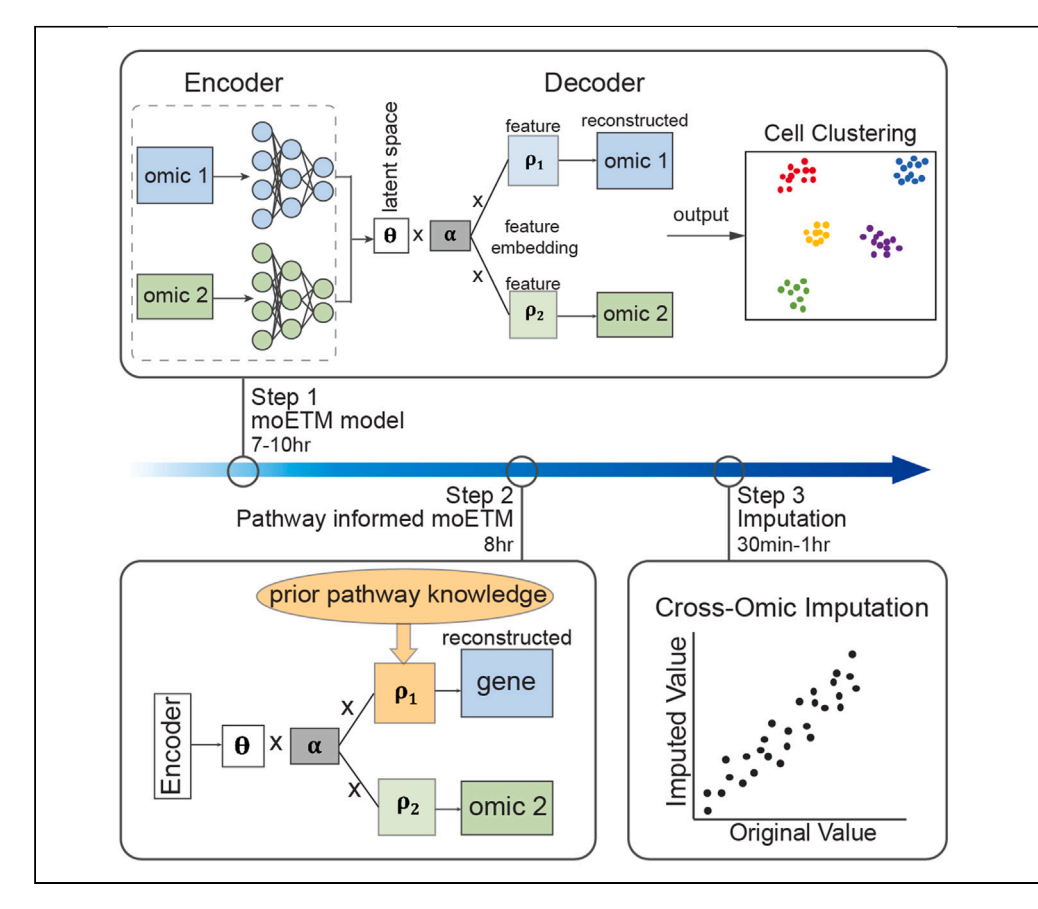

The advent of single-cell multi-omics sequencing technology makes it possible for researchers to leverage multiple modalities for individual cells. Here, we present a protocol to perform integrative analysis of high-dimensional single-cell multimodal data using an interpretable deep learning technique called moETM. We describe steps for data preprocessing, multi-omics integration, inclusion of prior pathway knowledge, and cross-omics imputation. As a demonstration, we used the single-cell multi-omics data collected from bone marrow mononuclear cells (GSE194122) as in our original study.

Publisher's note: Undertaking any experimental protocol requires adherence to local institutional guidelines for laboratory safety and ethics.

Manqi Zhou, Hao Zhang, Zilong Bai, Dylan Mann-Krzisnik, Fei Wang, Yue Li

[yueli@cs.mcgill.ca](mailto:yueli@cs.mcgill.ca)

#### **Highlights**

Steps for integrating multiple modalities to a low-dimensional representation

Instructions to accurately achieve cross-omics imputation

Guidance on incorporating prior pathway knowledge to improve interpretability

Zhou et al., STAR Protocols 5, 103066 June 21, 2024 © 2024 The Author(s). Published by Elsevier Inc. [https://doi.org/10.1016/](https://doi.org/10.1016/j.xpro.2024.103066) [j.xpro.2024.103066](https://doi.org/10.1016/j.xpro.2024.103066)

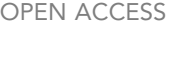

**CelPress** 

### Protocol

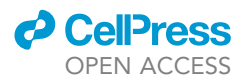

 $\mathbf{1}$ 

## Protocol to perform integrative analysis of highdimensional single-cell multimodal data using an interpretable deep learning technique

Manqi Zhou,<sup>1[,2,](#page-1-1)[7](#page-1-2)</sup> Hao Zhang,<sup>[3](#page-1-3)[,7](#page-1-2)</sup> Zilong Bai,<sup>2,3</sup> Dylan Mann-Krzisnik,<sup>[4](#page-1-4)</sup> Fei Wang,<sup>[2,](#page-1-1)3</sup> and Yue Li<sup>[4,](#page-1-4)[5](#page-1-5)[,6](#page-1-6),[8,](#page-1-7)[9](#page-1-8),[\\*](#page-1-9)</sup>

<span id="page-1-6"></span><span id="page-1-5"></span><span id="page-1-4"></span><span id="page-1-3"></span><span id="page-1-2"></span><span id="page-1-1"></span><span id="page-1-0"></span>1Department of Computational Biology, Cornell University, Ithaca, NY 14853, USA <sup>2</sup>Institute of Artificial Intelligence for Digital Health, Weill Cornell Medicine, New York, NY 10021, USA 3Division of Health Informatics, Department of Population Health Sciences, Weill Cornell Medicine, New York, NY 10021, USA <sup>4</sup>Quantitative Life Science, McGill University, Montréal, QC H3A 0G4, Canada <sup>5</sup>School of Computer Science, McGill University, Montréal, QC H3A 0G4, Canada <sup>6</sup>Mila – Quebec AI Institute, Montréal, QC H2S 3H1, Canada <sup>7</sup>These authors contributed equally 8Technical contact 9Lead contact \*Correspondence: [yueli@cs.mcgill.ca](mailto:yueli@cs.mcgill.ca) <https://doi.org/10.1016/j.xpro.2024.103066>

#### <span id="page-1-9"></span><span id="page-1-8"></span><span id="page-1-7"></span>**SUMMARY**

The advent of single-cell multi-omics sequencing technology makes it possible for researchers to leverage multiple modalities for individual cells. Here, we present a protocol to perform integrative analysis of high-dimensional single-cell multimodal data using an interpretable deep learning technique called moETM. We describe steps for data preprocessing, multi-omics integration, inclusion of prior pathway knowledge, and cross-omics imputation. As a demonstration, we used the single-cell multi-omics data collected from bone marrow mononuclear cells (GSE194122) as in our original study.

For complete details on the use and execution of this protocol, please refer to Zhou et al. $<sup>1</sup>$  $<sup>1</sup>$  $<sup>1</sup>$ </sup>

#### BEFORE YOU BEGIN

This section includes the software installation as well as the data collection.

#### Hardware requirement

The implementation of moETM requires GPU usage. In this protocol, we used a GPU (Tesla P100- PCIE-16GB), a CPU with 32 cores and 257 GB RAM on Linux (Rocky 9.0), and the cuda version is cuda\_11.8.r11.8.

#### Software installation

Timing: <30 min

1. Clone the code repository [https://github.com/manqizhou/moETM](https://github.com/li-lab-mcgill/getm) as following:

> git clone <https://github.com/manqizhou/moETM.git>.

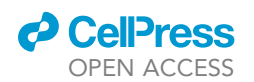

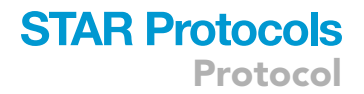

#### 2. Create folders to store results:

> mkdir data > mkdir result\_fig > mkdir Result > mkdir Trained\_model

3. Install packages according to the requirements file as following:

> pip install -r requirements.txt

4. Install PyTorch from the website <https://pytorch.org/> by choosing the one that matches your CUDA version. The original study was conducted under CUDA 11.8.

> conda install pytorch torchvision torchaudio pytorch-cuda=11.8 -c pytorch -c nvidia

#### Data collection

#### Timing: <30 min

Single-cell RNA sequencing (scRNA-seq) combined with assay for transposase-accessible chromatin using sequencing (ATAC-seq) simultaneously measure the transcriptome and chromatin accessi-bility in the same cells.<sup>[2](#page-10-1)</sup> Cellular indexing of transcriptomes and epitopes by sequencing (CITE-seq) measures surface protein and transcriptome data using oligonucleotide-labeled antibodies.<sup>[3](#page-10-2)</sup> Here, we take either scRNA-seq + scATAC-seq (gene+peak case) or CITE-seq (gene+protein case) in the h5ad format as the input of moETM.

- 5. Download scRNA-seq + scATAC-seq data (GSE194122\_openproblems\_neurips2021\_multiome\_BMMC\_processed.h5ad.gz) and CITE-seq (GSE194122\_openproblems\_neurips2021\_cite\_BMMC\_processed.h5ad.gz) from the GSE194122 website [https://www.ncbi.nlm.nih.gov/](https://www.ncbi.nlm.nih.gov/geo/query/acc.cgi?acc=GSE194122) [geo/query/acc.cgi?acc=GSE194122](https://www.ncbi.nlm.nih.gov/geo/query/acc.cgi?acc=GSE194122).
- 6. Preprocess data to h5ad format.

Note: The GSE194122 data is already in h5ad format, so no further steps are needed. If the downloaded data is not in the h5ad format, e.g. the mouse kidney cell sci-CAR data  $(GSE117089)^4$  $(GSE117089)^4$  used in the original study, it needs to be transformed to h5ad format. The h5ad data format comprises three key components: the expression value matrix X, the cell information stored in the obs attribute, and the feature information stored in the var attribute. For data not stored in the h5ad format, we need to create an h5ad format and then manually assign the X and obs/var attributes using the python pakcage AnnData. The expression value matrix X and feature information are typically contained within the gene/peak/protein count file. The cell information is stored either in the barcode or cell type file. The detailed implementation of converting a non-h5ad format GSE117089 data to an h5ad format data for is in the script ./useful\_file/mouse\_brain\_preprocess.py.

a. Download data from [https://www.ncbi.nlm.nih.gov/geo/query/acc.cgi?acc=GSE140203.](https://www.ncbi.nlm.nih.gov/geo/query/acc.cgi?acc=GSE140203)

## **STAR Protocols** Protocol

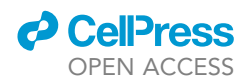

b. Read count files for gene expression and chromatin accessibility separately and then re-format them to h5ad format

```
> adata = ad.AnnData(X=X,obs=pd.DataFrame(index=GEX_barcode_new), var=pd.DataFrame
(index=var_name))
> adata = ad.AnnData(X=X, obs=pd.DataFrame(index=ATAC_barcode_new),var=pd.DataFrame
(index=var_name))
```
- 7. Put the preprocessed data into the data folder.
- 8. (Optional) To make the downstream analysis more interpretable, the user can filter genes by selecting protein-coding genes only. The example file for the BMMC dataset is under ./useful\_files/ gene\_coding\_nips\_rna\_protein.csv and gene\_coding\_nips\_rna\_atac.csv.

#### <span id="page-3-0"></span>KEY RESOURCES TABLE

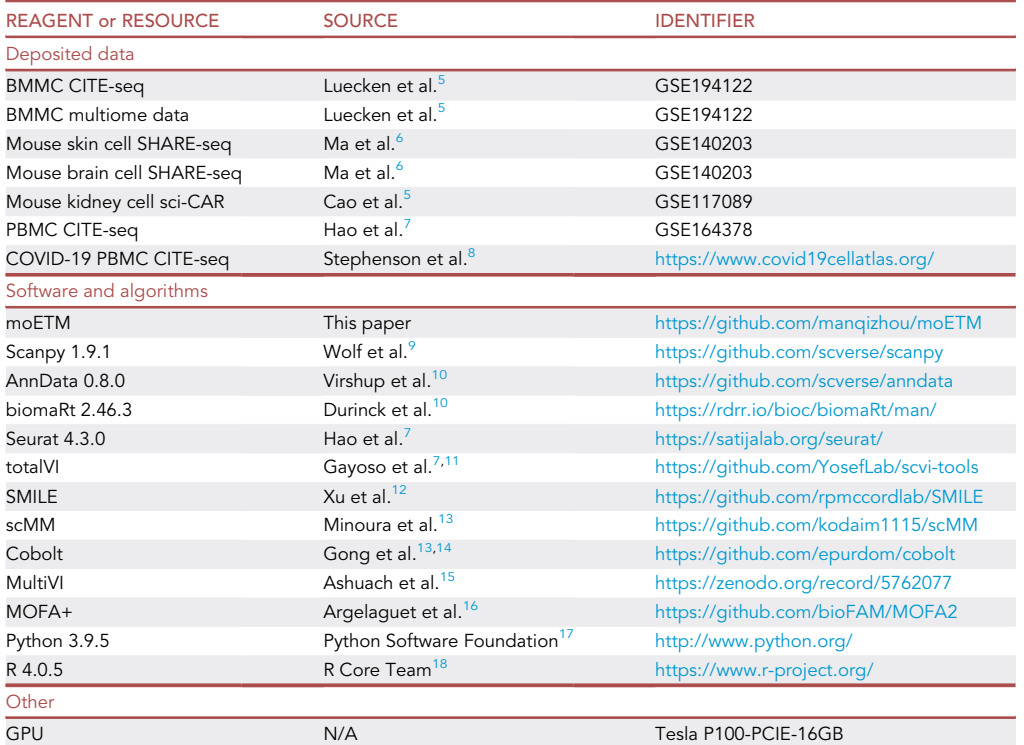

#### STEP-BY-STEP METHOD DETAILS

Here, we describe step-by-step methods for analyzing single cell multi-omics data, i.e., the gene+ peak data and the gene+protein data, including the: 1) data preprocessing, 2) integration task, 3) inclusion of prior pathway knowledge, and 4) imputation task. To illustrate these various steps, we use the BMMC1 data (gene+peak) and the BMMC2 data (gene+protein) from GSE194122 as an example. All steps can be found in the repository [https://github.com/manqizhou/moETM/tree/main.](https://github.com/manqizhou/moETM/tree/main)

#### Data preprocessing

Timing: <30 min

<span id="page-4-0"></span>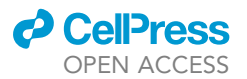

## **STAR Protocols** Protocol

>>> print(adata\_mod1) AnnData object with n\_obs  $\times$  n\_vars = 69249  $\times$  2552 Annuata object with n\_0bs × n\_vars = b9249 × 2552<br>
obs: 'GEX\_n\_genes', 'GEX\_n\_counts\_mt', 'GEX\_n\_qenes', 'GEX\_size\_factors',<br>
'GEX\_phase', 'ATAC\_nCount\_peaks', 'ATAC\_atac\_fragments', 'ATAC\_reads\_in\_peaks\_fra<br>
c', 'ATAC\_bla >>> print(adata\_mod2) >>> princleara\_mod2<br>
AnnData object with n\_obs × n\_vars = 69249 × 25908<br>
obs: 'GEX\_pct\_counts\_mt', 'GEX\_n\_counts', 'GEX\_n\_genes', 'GEX\_size\_factors',<br>
'GEX\_phase', 'ATAC\_nCount\_peaks', 'ATAC\_atac\_fragments', 'ATAC\_reads\_in

#### Figure 1. Screenshot of the preprocessed BMMC1 data structure

'adata\_mod1' and 'adata\_mod2' represent the preprocessed gene and the peak modality data, respectively. Following the preprocessing procedure in 9a, only the expression matrix and the 'obs' attribute were retained.

In this section, we describe steps for data preprocessing. moETM requires cell-by-feature matrices as input, where features could be gene, protein, or peak. The input data is in the AnnData format and is loaded and preprocessed by the load\_\*\_dataset() and prepare\_\*\_dataset() functions in the dataloader.py script. Before putting into the model, all matrices are column normalized by dividing the column sum.

- 1. For the BMMC1 (GSE194122\_openproblems\_neurips2021\_multiome\_BMMC\_processed.h5ad) and BMMC2 (GSE194122\_openproblems\_neurips2021\_cite\_BMMC\_processed.h5ad) data which are downloaded in the step 5 and used in the original study, they are preprocessed by functions in the dataloader.py.
	- a. For the BMMC1 (gene+peak case) data, both modalities underwent a 3-step preprocessing procedure: normalize counts per cell by scanpy.pp.normalize\_total, logarithmize the data matrix by scanpy.pp.log1p, and select highly variable features by scanpy.pp.highly\_variable\_ genes. The 3 steps were incorporated within the load\_nips\_rna\_atac\_dataset() function.

> adata\_mod1, adata\_mod2 = load\_nips\_rna\_atac\_dataset(mod\_file\_path, gene\_encoding)

> adata\_mod1, adata\_mod2 = prepare\_nips\_dataset(adata\_mod1, adata\_mod2)

Note: Before input the preprocessed data into the model, we retained only the obs attribute, which contains cell type information and batch information, and removed other attributes. This was accomplished by generating a new h5ad object, assigning the preprocessed data matrix as X, and incorporating cell type and batch information into the obs attribute. This step was incorporated within the prepare\_nips\_dataset() function.

The preprocessed data structure was shown in the [Figure 1](#page-4-0).

b. For the BMMC2 (gene+peak case) data, the gene data underwent the same 3 preprocessing steps as described in Step 1a.

Note: The protein data was subjected to the first two steps. All proteins data was utilized without selecting highly variable proteins. This was motivated by the substantially smaller number of proteins ( $\sim$ 100) compared to the number of genes ( $\sim$ 14000) and peaks  $(\sim$ 110000). Similar to the BMMC1 case, the preprocessed steps were all involved within the load\_nips\_rna\_protein\_dataset() function.

> adata\_mod1, adata\_mod2 = prepare\_nips\_dataset(adata\_mod1, adata\_mod2)

<sup>&</sup>gt; adata\_mod1, adata\_mod2 = load\_nips\_dataset\_rna\_protein\_dataset(mod\_file\_path, gene\_encoding, protein\_encoding)

<span id="page-5-0"></span>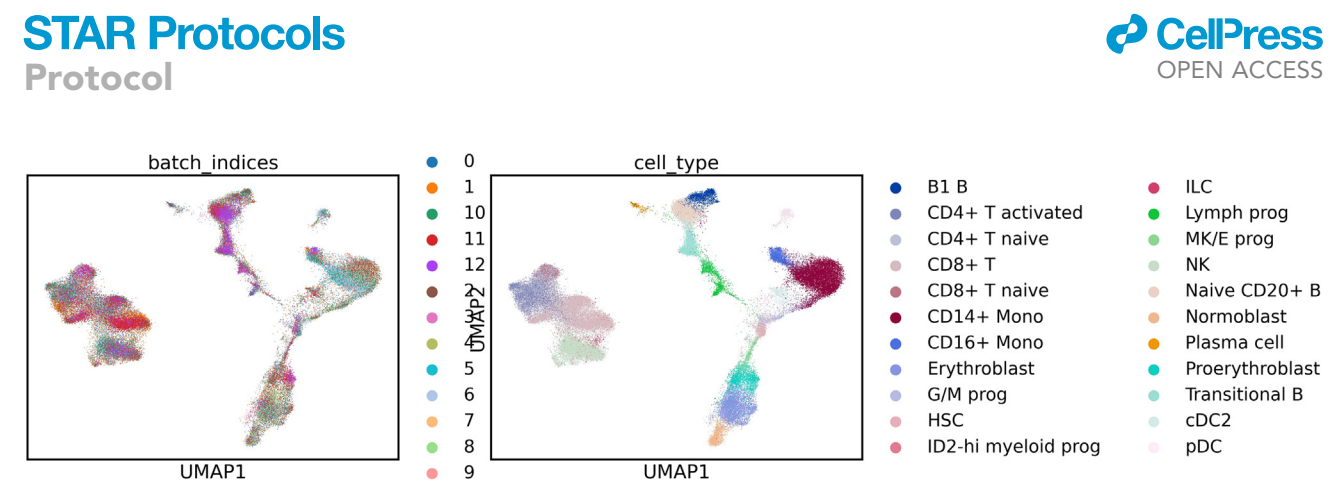

#### Figure 2. UMAP visualization

Each dot represents a cell. The left panel is colored by batch indexes and the right panel is colored by cell types.

The output of the step 1 is 2 preprocessed h5ad format data containing cell type information and batch information. This step is already included in the beginning of scripts for steps 2 and 3.

#### Multi-omics integration

#### Timing: 7–10 h

In this section, we describe steps for the implementation of multi-omics integration.

- 2. Train moETM to integrate single cell gene expression and surface protein data. Here, we used the BMMC2 data as the original study.
	- a. The input data will first be preprocessed following step 9.
	- b. Prepare training and evaluation data by the function data\_process\_moETM().

```
> X_mod1_train_T, X_mod2_train_T, batch_index_train_T, train_adata_mod1 = data_process_
moETM(adata_mod1, adata_mod2)
```
c. Set hyper parameters num\_topic, emd\_dim, batch\_size, Total\_epoch.

Note: num\_topic is the number of topics that the model will learn. It depends on the complexity of the dataset. emd\_dim refers to the embedding dimension, which is the size of the vector representations for each topic. A higher dimension can capture more information but may also lead to overfitting and increased computational cost. batch\_size is the number of training examples used in one iteration of the training process. Smaller batch sizes can lead to faster convergence but may be noisier, while larger batch sizes provide more stable gradients but require more memory. total\_epoch is the number of times the entire dataset is passed

> <span id="page-5-1"></span>Trained\_model - moetm\_decoder.pth - moetm\_encoder1.pth moetm\_encoder2.pth

#### Figure 3. Folder structure of the saved trained model

The trained model was saved in the Trained\_model folder containing three files: moetm\_encoder1/2.pth for the omicspecific encoders parameters and moetm\_decoder.pth for the decoder parameters.

### **ll** OPEN ACCESS

## **STAR Protocols** Protocol

<span id="page-6-0"></span>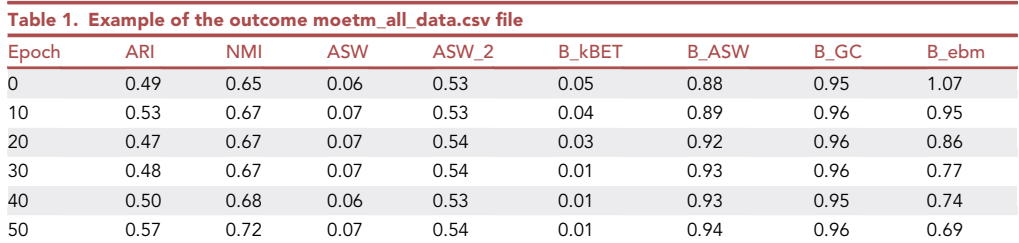

The first 4 columns represent metrics for assessing bio-conservation, while the last four columns, denoted by 'B\_', refer to metrics evaluating the effects of batch-effect removal. The evaluation metrics are adopted from a previous study.

through the model during training. More epochs can lead to better training, but also increase the risk of overfitting. In our study, we set num\_topic = 100, emd\_dim = 400, batch\_size = 2000, Total\_epoch = 500. The optimal num\_topic was selected based on the robust performance, where the performance of the model (e.g., ARI value) did not increase much after num\_topic > 100. The batch\_size and total\_epoch was chosen based the computational capacity considerations. The model's performance stabilizes after 500 epochs. For large dataset, the user might increase the epoch number.

d. Train the model using Train\_moETM().

> Train\_moETM(trainer, Total\_epoch, train\_num, batch\_size, Train\_set, Test\_set, Eval\_kwargs)

The implementation is included in main\_integration\_rna\_protein.py.

- 3. Train moETM to integrate single cell gene expression and chromatin accessibility data. Here, we used the BMMC1 data as the original study.
	- a. The input data will first be preprocessed following step 9.
	- b. Prepare training and evaluation data by the function data\_process\_moETM().

> X\_mod1\_train\_T, X\_mod2\_train\_T, batch\_index\_train\_T, train\_adata\_mod1 = data\_process\_ moETM(adata\_mod1, adata\_mod2)

c. Set hyper parameters num\_batch, num\_topic, emd\_dim, batch\_size, Total\_epoch.

Note: The num\_topic, emd\_dim, batch\_size, Total\_epoch is the same as described in the step 2c. num\_batch is the number of batches during the training process. It is directly related with batch\_size, and equals to ceil(#total samples/batch\_size), where the ceil function returns the smallest integer value which is greater than or equal to the specified number. The users may adjust batch\_size based on their model performance and hardware limitations.

d. Train the model using Train\_moETM().

> Train\_moETM(trainer, Total\_epoch, train\_num, batch\_size, Train\_set, Test\_set, Eval\_kwargs)

The implementation is included in main\_integration\_rna\_atac.py. The difference between step 2 and step 3 is the way of preprocessing different data.

The step 2/3 will produce 3 outputs: 1) evaluation metrics values saved in ./Results/moetm\_all\_data.csv ([Table 1](#page-6-0)), 2) UMAP visualization of the integrated low-dimensional representa-tion stored in ./result fig ([Figure 2](#page-5-0)), 3) the trained model saved in ./Trained model ([Figure 3\)](#page-5-1). Here we present the results of the BMMC1 data from step 3.

## **STAR Protocols** Protocol

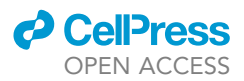

The moetm all data.csv file has 9 columns and 50 rows. The first column is the epoch number, while the remaining 8 columns contain evaluation matrices related to bio-conservation and batch-effect removal. Given our total of 500 epochs and the storage of results every 10 epochs, the file contains 50 rows. [Table 1](#page-6-0) is the first 6 rows of the file.

Except for evaluation metrics, we also plotted a UMAP visualization of the model per 10 epochs. Therefore, in the results\_fig folder, we have 50 figures. [Figure 2](#page-5-0) is an example in epoch 490.

The trained model was stored under the folder Trained\_model as shown in [Figure 3.](#page-5-1)

4. Additionally, all scripts can be submitted as a batch job using a job scheduler such as "slurm" to a GPU node. To achieve this, the user needs to create a shell script containing commands involved in executing the job. For example, the user can create a script named submit.sh containing the following lines (comments inside the parentheses should be deleted),

#### > #!/bin/bash -l

- > #SBATCH --mem=32000 (set the memory; here 32GB)
- > #SBATCH --time=00:09:00 (set the time; here 9hr)
- > #SBATCH --cluster cbsugpu03 (set the used cluster)
- > #SBATCH --gres=gpu:tP100:1 (set the used GPU)
- > #SBATCH --chdir=/workdir/mz335/moETM/github/ (set the work path)
- > #SBATCH --job-name=moETM (set name of job)
- > #SBATCH --output=moETM.out (write stdout+stderr)
- > #SBATCH --mail-user=mz335@cornell.edu
- > #SBATCH --mail-type=ALL (sent email at job start/end/crash)
- > conda activate covid (activate conda encironment)
- > module load python
- > python main\_intergration\_rna\_protein.py (run the script)

#### Then execute the sbatch command to submit the job,

> sbatch submit.sh

#### Inclusion of prior pathway knowledge

Timing: 8 h

In this section, we describe steps for how to include prior pathway knowledge in the model.

moETM can use prior pathway knowledge information by adding a pathway-by-gene matrix in the encoder. We downloaded pathways from MSigDB and selected the C7: immunologic signature gene sets as the BMMC data is related to immune cells.<sup>[20](#page-11-16)</sup> We kept pathways that contain more than 5 and fewer than 1000 genes as pathways containing too few or too many genes might intro-duce noise or impose a computation burden based on the previous study.<sup>[21](#page-11-17)</sup>

5. Download MSigDB gene sets from [https://www.gsea-msigdb.org/gsea/msigdb/human/collections.](https://www.gsea-msigdb.org/gsea/msigdb/human/collections.jsp) [jsp.](https://www.gsea-msigdb.org/gsea/msigdb/human/collections.jsp)

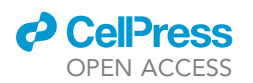

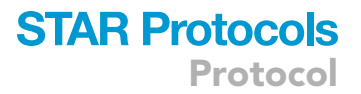

6. Filter pathways that have more than 5 and less than 1000 genes. Then prepare a binary pathway by gene matrix while 1 indicating the gene is in the pathway.

Note: The generated binary matrix will serve as the feature embedding matrix in the topic modeling. In the default model used previously, the feature embedding matrix consist of learnable parameters. The inclusion of prior pathway knowledge allows us to directly map each topic to each gene set, which may further improve the model interpretability. As the BMMC data were derived from the bone marrow, we used the Immunologic signature gene sets collection (C7) here. The user might select the gene sets collection that aligns with their specific data.

> python generate\_gene\_pathway\_biMatrix.py

Save and move the output csv file to the ./useful\_file folder.

7. Train the moETM using prior pathway knowledge.

> python main\_integration\_rna\_atac\_use\_pathway.py

#### Cross-omics imputation

Timing: 30 min - 1 h

In this section, we describe steps of cross-omics imputation.

8. Create recon folder to store results.

> mkdir recon

9. Impute gene expression from surface protein values.

Note: The train\_num is the number of training sample. Here, the default hyperparameters were set as the same as the step 2c. We set the Total\_epoch = 500, batch\_size = 2000 based on our computation capability.

```
> direction = 'another_to_rna'
> Train_moETM_for_cross_prediction(trainer, Total_epoch, train_num, batch_size, Train_
set, Test set)
```
To impute protein values from gene expression, change direction = 'rna\_to\_another'. The implementation is included in main\_cross\_prediction\_rna\_protein.py.

10. Impute gene expression value from peak values.

```
> direction = 'another_to_rna'
```
> Train\_moETM\_for\_cross\_prediction(trainer, Total\_epoch, train\_num, batch\_size, Train\_ set, Test\_set)

<span id="page-9-0"></span>Protocol

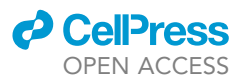

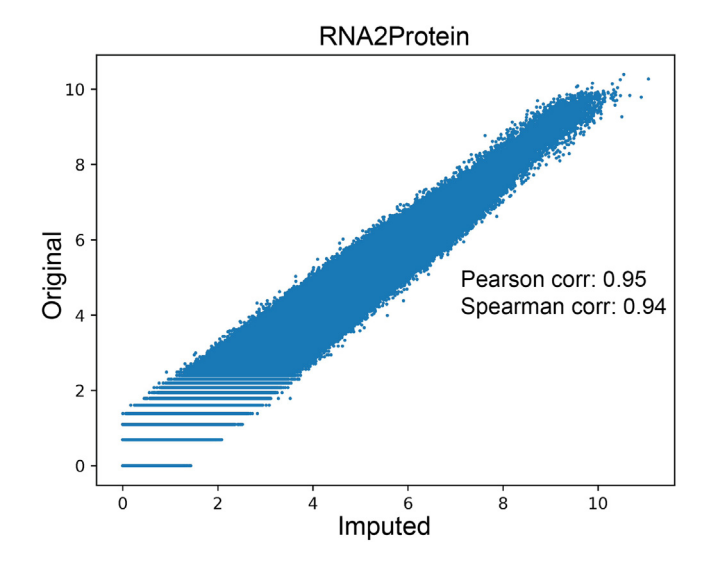

Figure 4. Scatterplot of original and imputed surface protein expression The x-axis and y-axis represent the imputed and original protein expression values, respectively.

To impute chromatin accessibility values from gene expression, change direction = 'rna\_to\_another'. The implementation is included in main\_cross\_prediction\_rna\_atac.py.

The output was the imputed values. We then can plot a scatter plot to visualize the results.

#### EXPECTED OUTCOMES

In this protocol, we implemented a unified interpretable deep learning model called moETM to integrate single-cell multi-omics data including transcriptome and chromatin accessibility or surface proteins, which are the most common types of single-cell multi-omics data to date.

For the multi-omics integration results, each step of steps 2, 3, 7 will generate 3 outputs: 1) evaluation metrics values ./Results/moetm\_all\_data.csv ([Table 1\)](#page-6-0), 2) UMAP visualization of the integrated low-dimensional representation under ./result\_fig [\(Figure 2](#page-5-0)); 3) saved trained model under ./Trained\_model ([Figure 3\)](#page-5-1).

For the cross-omics imputation, each step of steps 9, 10 will generate a reconstructed value file under the recon folder ([Figure 4\)](#page-9-0).

#### LIMITATIONS

There are several challenges that are not addressed in moETM. For instance, moETM has the capacity to integrate across multiple batches and modalities as shown in step 3 and [Table 1](#page-6-0), but it requires the training data to have all omics measured in the same cells. A more challenging task is to integrate multimodal data without anchored features or cells, which is commonly known as the diagonal integration. Some recent approaches made use of graph representation learning to integrate multiomics single-cell data at the expense of computational complexity and interpretability.

#### TROUBLESHOOTING

#### Problem 1

The Python package libraries are not supported in the existing environment when installing required dependents.

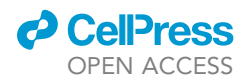

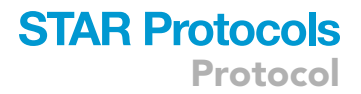

#### Potential solution

Create a virtual environment and follow specific versions of packages closely as instructed.

#### Problem 2

The modality data are not stored in the same file. moETM fails to read input data.

#### Potential solution

Preprocess the input data into h5ad format. Please refer to the corresponding Data preprocessing for details.

#### RESOURCE AVAILABILITY

#### Lead contact

Further information and requests for resources should be directed to and will be fulfilled by the lead contact, Yue Li [\(yueli@cs.mcgill.ca](mailto:yueli@cs.mcgill.ca)).

#### Technical contact

Questions about the technical specifics of performing the protocol should be directed to and will be answered by the technical contact, Yue Li (yueli@cs.mcqill.ca).

#### Materials availability

This study did not generate any reagents.

#### Data and code availability

- All data used in this study is publicly available. The peripheral blood mononuclear cells CITE-seq measuring from both COVID patients and healthy patients is available at the website [https://www.](https://www.covid19cellatlas.org/) [covid19cellatlas.org/.](https://www.covid19cellatlas.org/) The other datasets used are available under the NCBI GEO accession numbers as listed in the [key resources table.](#page-3-0)
- All original code has been deposited at <https://doi.org/10.5281/zenodo.8104798> and [https://](https://github.com/manqizhou/moETM) [github.com/manqizhou/moETM](https://github.com/manqizhou/moETM) and is publicly available as of the date of publication.
- Any additional information required to reanalyze the data reported in this paper is available from the lead contact upon request.

#### ACKNOWLEDGMENTS

F.W. would like to acknowledge the support from NIH R01AG076448, R01AG076234, RF1AG072449, RF1AG084178, NSF 1750326, and 2212175. Y.L. is supported by NSERC Alliance Catalyst ALLRP 576153-22, NSERC Discovery grant DGECR-2019-00253, and CIHR Canada Research Chair (Tier 2) in Machine Learning for Genomics and Healthcare.

#### AUTHOR CONTRIBUTIONS

M.Z. and H.Z. designed and performed the experiments under supervision of F.W. and Y.L. All authors read and approved the final manuscript.

#### DECLARATION OF INTERESTS

The authors declare no competing interests.

#### **REFERENCES**

- <span id="page-10-0"></span>1. Zhou, M., Zhang, H., Bai, Z., Mann-Krzisnik, D., Wang, F., and Li, Y. (2023). Single-cell multiomics topic embedding reveals cell-typespecific and COVID-19 severity-related immune signatures. Cell Rep. Methods 3, 100563. [https://doi.org/10.1016/j.crmeth.2023.100563.](https://doi.org/10.1016/j.crmeth.2023.100563)
- <span id="page-10-1"></span>2. Buenrostro, J.D., Wu, B., Litzenburger, U.M., Ruff, D., Gonzales, M.L., Snyder, M.P., Chang, H.Y., and Greenleaf, W.J. (2015). Single-cell chromatin accessibility reveals principles of regulatory variation. Nature 523, 486–490. <https://doi.org/10.1038/nature14590>.
- <span id="page-10-2"></span>3. Stoeckius, M., Hafemeister, C., Stephenson, W., Houck-Loomis, B., Chattopadhyay, P.K., Swerdlow, H., Satija, R., and Smibert, P. (2017). Simultaneous epitope and transcriptome measurement in single cells. Nat. Methods 14, 865–868. [https://doi.org/10.1038/nmeth.4380.](https://doi.org/10.1038/nmeth.4380)

Protocol

- <span id="page-11-0"></span>4. Cao, J., Cusanovich, D.A., Ramani, V., Aghamirzaie, D., Pliner, H.A., Hill, A.J., Daza, R.M., McFaline-Figueroa, J.L., Packer, J.S., Christiansen, L., et al. (2018). Joint profiling of chromatin accessibility and gene expression in thousands of single cells. Science 361, 1380– 1385. [https://doi.org/10.1126/science.](https://doi.org/10.1126/science.aau0730) [aau0730.](https://doi.org/10.1126/science.aau0730)
- <span id="page-11-1"></span>5. [Luecken, M., Burkhardt, D., Cannoodt, R.,](http://refhub.elsevier.com/S2666-1667(24)00231-4/sref5) [Lance, C., Agrawal, A., Aliee, H., Chen, A.,](http://refhub.elsevier.com/S2666-1667(24)00231-4/sref5) [Deconinck, L., Detweiler, A., Granados, A.,](http://refhub.elsevier.com/S2666-1667(24)00231-4/sref5) [et al. \(2021\). A sandbox for prediction and](http://refhub.elsevier.com/S2666-1667(24)00231-4/sref5) [integration of DNA, RNA, and proteins in](http://refhub.elsevier.com/S2666-1667(24)00231-4/sref5) [single cells. Proceedings of the Neural](http://refhub.elsevier.com/S2666-1667(24)00231-4/sref5) [Information Processing Systems Track on](http://refhub.elsevier.com/S2666-1667(24)00231-4/sref5) [Datasets and Benchmarks](http://refhub.elsevier.com/S2666-1667(24)00231-4/sref5) 1.
- <span id="page-11-2"></span>6. Ma, S., Zhang, B., LaFave, L.M., Earl, A.S., Chiang, Z., Hu, Y., Ding, J., Brack, A., Kartha, V.K., Tay, T., et al. (2020). Chromatin Potential Identified by Shared Single-Cell Profiling of RNA and Chromatin. Cell 183, 1103–1116.e20. [https://doi.org/10.1016/j.cell.2020.09.056.](https://doi.org/10.1016/j.cell.2020.09.056)
- <span id="page-11-3"></span>7. Hao, Y., Hao, S., Andersen-Nissen, E., Mauck, W.M., 3rd, Zheng, S., Butler, A., Lee, M.J., Wilk, A.J., Darby, C., Zager, M., et al. (2021). Integrated analysis of multimodal single-cell data. Cell 184, 3573–3587.e29. [https://doi.org/](https://doi.org/10.1016/j.cell.2021.04.048) [10.1016/j.cell.2021.04.048.](https://doi.org/10.1016/j.cell.2021.04.048)
- <span id="page-11-4"></span>8. Stephenson, E., Reynolds, G., Botting, R.A. Calero-Nieto, F.J., Morgan, M.D., Tuong, Z.K., Bach, K., Sungnak, W., Worlock, K.B., Yoshida, M., et al. (2021). Single-cell multi-omics analysis of the immune response in COVID-19. Nat. Med. 27, 904–916. [https://doi.org/10.1038/](https://doi.org/10.1038/s41591-021-01329-2) [s41591-021-01329-2](https://doi.org/10.1038/s41591-021-01329-2).
- <span id="page-11-5"></span>9. Wolf, F.A., Angerer, P., and Theis, F.J. (2018). SCANPY: large-scale single-cell gene expression data analysis. Genome Biol. 19, 15. [https://doi.org/10.1186/s13059-017-1382-0.](https://doi.org/10.1186/s13059-017-1382-0)
- <span id="page-11-6"></span>10. Durinck, S., Moreau, Y., Kasprzyk, A., Davis, S., De Moor, B., Brazma, A., and Huber, W. (2005). BioMart and Bioconductor: a powerful link between biological databases and microarray data analysis. Bioinformatics 21, 3439–3440. [https://doi.org/10.1093/bioinformatics/bti525.](https://doi.org/10.1093/bioinformatics/bti525)
- <span id="page-11-7"></span>11. Gayoso, A., Steier, Z., Lopez, R., Regier, J., Nazor, K.L., Streets, A., and Yosef, N. (2021). Joint probabilistic modeling of single-cell multi-omic data with totalVI. Nat. Methods 18, 272–282. [https://doi.org/10.1038/s41592-020-](https://doi.org/10.1038/s41592-020-01050-x) [01050-x](https://doi.org/10.1038/s41592-020-01050-x).
- <span id="page-11-8"></span>12. Xu, Y., Das, P., and McCord, R.P. (2022). SMILE: mutual information learning for integration of single-cell omics data. Bioinformatics 38, 476–486. [https://doi.org/10.1093/](https://doi.org/10.1093/bioinformatics/btab706) [bioinformatics/btab706.](https://doi.org/10.1093/bioinformatics/btab706)
- <span id="page-11-9"></span>13. Minoura, K., Abe, K., Nam, H., Nishikawa, H., and Shimamura, T. (2021). A mixture-of-experts deep generative model for integrated analysis of single-cell multiomics data. Cell Rep. Methods 1, 100071. [https://doi.org/10.1016/j.](https://doi.org/10.1016/j.crmeth.2021.100071) [crmeth.2021.100071](https://doi.org/10.1016/j.crmeth.2021.100071).
- <span id="page-11-10"></span>14. Gong, B., Zhou, Y., and Purdom, E. (2021). Cobolt: integrative analysis of multimodal single-cell sequencing data. Genome Biol. 22, 351. [https://doi.org/10.1186/s13059-021-](https://doi.org/10.1186/s13059-021-02556-z) [02556-z](https://doi.org/10.1186/s13059-021-02556-z).
- <span id="page-11-11"></span>15. Ashuach, T., Gabitto, M.I., Jordan, M.I., and Yosef, N. (2021). MultiVI: deep generative

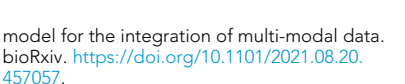

**P** CellPress OPEN ACCESS

- <span id="page-11-12"></span>16. Argelaguet, R., Arnol, D., Bredikhin, D., Deloro, Y., Velten, B., Marioni, J.C., and Stegle, O. (2020). MOFA+: a statistical framework for comprehensive integration of multi-modal single-cell data. Genome Biol. 21, 111. [https://](https://doi.org/10.1186/s13059-020-02015-1) [doi.org/10.1186/s13059-020-02015-1.](https://doi.org/10.1186/s13059-020-02015-1)
- <span id="page-11-13"></span>17. [Van Rossum, G., and Drake, F.L. \(1995\). Python](http://refhub.elsevier.com/S2666-1667(24)00231-4/sref17) [reference manual \(Centrum voor Wiskunde en](http://refhub.elsevier.com/S2666-1667(24)00231-4/sref17) [Informatica Amsterdam\).](http://refhub.elsevier.com/S2666-1667(24)00231-4/sref17)
- <span id="page-11-14"></span>18. [R Core Team, R. \(2013\). R: A Language and](http://refhub.elsevier.com/S2666-1667(24)00231-4/sref18) [Environment for Statistical Computing.](http://refhub.elsevier.com/S2666-1667(24)00231-4/sref18)
- <span id="page-11-15"></span>19. Luecken, M.D., Büttner, M., Chaichoompu, K. Danese, A., Interlandi, M., Müller, M.F., Strobl, D.C., Zappia, L., Dugas, M., Colomé-Tatché,<br>[M., and Theis, F.J. \(2022\). Benchmarking atlas](http://refhub.elsevier.com/S2666-1667(24)00231-4/sref19)[level data integration in single-cell genomics.](http://refhub.elsevier.com/S2666-1667(24)00231-4/sref19) [Nat. Methods](http://refhub.elsevier.com/S2666-1667(24)00231-4/sref19) 19, 41–50.
- <span id="page-11-16"></span>20. Godec, J., Tan, Y., Liberzon, A., Tamayo, P., Bhattacharya, S., Butte, A.J., Mesirov, J.P., and Haining, W.N. (2016). Compendium of Immune Signatures Identifies Conserved and Species-Specific Biology in Response to Inflammation. Immunity 44, 194–206. [https://doi.org/10.1016/](https://doi.org/10.1016/j.immuni.2015.12.006) [j.immuni.2015.12.006](https://doi.org/10.1016/j.immuni.2015.12.006).
- <span id="page-11-17"></span>21. [Iorio, F., Garcia-Alonso, L., Brammeld, J.S.,](http://refhub.elsevier.com/S2666-1667(24)00231-4/sref21) [Martincorena, I., Wille, D.R., McDermott, U.,](http://refhub.elsevier.com/S2666-1667(24)00231-4/sref21) [and Saez-Rodriguez, J. \(2018\). Pathway-based](http://refhub.elsevier.com/S2666-1667(24)00231-4/sref21) [dissection of the genomic heterogeneity of](http://refhub.elsevier.com/S2666-1667(24)00231-4/sref21) [cancer hallmarks' acquisition with SLAPenrich.](http://refhub.elsevier.com/S2666-1667(24)00231-4/sref21) [Sci. Rep.](http://refhub.elsevier.com/S2666-1667(24)00231-4/sref21) 8, 6713.